# **140**

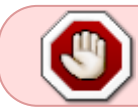

This article is not kept up to date anymore. Go to [the 140 page on ./play.it wiki](https://wiki.dotslashplay.it/en/games/140) for the latest version of this guide.

#### version sold on Humble Bundle

```
• scripts:
```
- dead link removed
- dead link removed
- target:
	- 140\_Linux\_1389820765.zip
- dependencies:
	- $\circ$  unzip
		- fakeroot

 $\pmb{\times}$ 

# **Usage**

1. Download the scripts, and put them in the directory containing the archive:

ls

```
140_Linux_1389820765.zip play-140_humblebundle-1389820765.sh play-
anything.sh
```
2. Install the scripts dependencies:

apt-get install unzip fakeroot

3. Run the script:

sh ./play-140\_humblebundle-1389820765.sh

4. Wait a couple minutes, The script will end by giving you the commands to launch as root to install the game.

## **Advanced usage**

This script accept several options to set its behaviour. Follow the links to more details on how to use them.

- [checksum](http://debian-facile.org/utilisateurs:vv222:common:advanced-options#checksum)
- [compression](http://debian-facile.org/utilisateurs:vv222:common:advanced-options#compression)
- [help](http://debian-facile.org/utilisateurs:vv222:common:advanced-options#help)
- [prefix](http://debian-facile.org/utilisateurs:vv222:common:advanced-options#prefix)

### **Links**

[140 on Wikipedia](https://en.wikipedia.org/wiki/140_%28video_game%29)

From: <http://debian-facile.org/> - **Documentation - Wiki**

Permanent link: **<http://debian-facile.org/utilisateurs:vv222:games:140>**

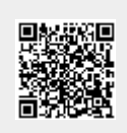

Last update: **17/02/2019 00:48**